# **django-columns Documentation**

*Release 0.1.0*

**Audrey Roy Greenfeld**

December 19, 2016

#### Contents

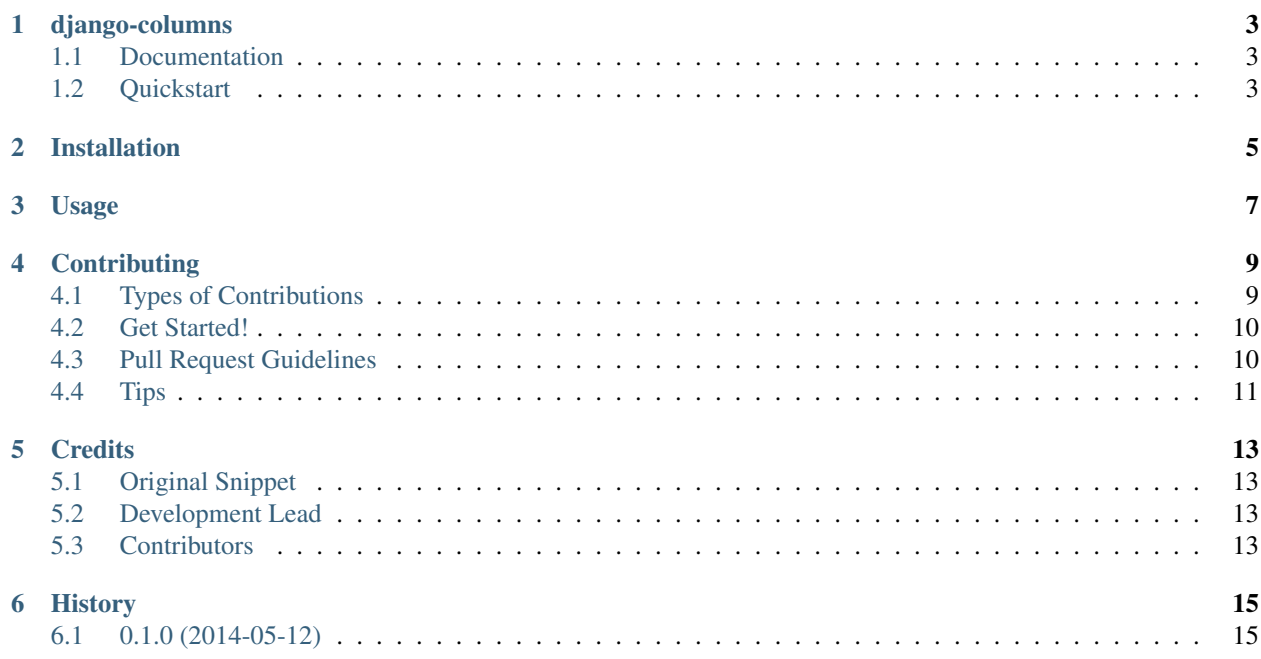

Contents:

### **django-columns**

<span id="page-6-0"></span>Django template filter for splitting a list into columns.

### <span id="page-6-1"></span>**1.1 Documentation**

The full documentation is at [https://django-columns.readthedocs.org.](https://django-columns.readthedocs.org)

### <span id="page-6-2"></span>**1.2 Quickstart**

1. Install the package. At the command line:

```
$ pip install django-columns
```
- 2. Add *columns* to *INSTALLED\_APPS*.
- 3. Using django-columns is easy. Front-end developers and designers will find it particularly useful.

To split a list into 2 lists, to fill 2 Bootstrap grid columns:

```
{% load columns %}
<div class="row">
    {% for col in mylist|columns:2 %}
         <div class="col-md-6">
              {% for item in col %}
                   <div class="item">{{ item }}</div>
              {% endfor %}
         \langle \text{div}\rangle \langle !-- \text{col}-md-6 -->
    {% endfor %}
\langle/div><!-- /row -->
```
Similarly, to split a list into 3 lists, to fill 3 columns:

```
{% load columns %}
<div class="row">
   {% for col in mylist|columns:3 %}
       <div class="col-md-4">
            {% for item in col %}
                <div class="item">{{ item }}</div>
            {% endfor %}
```

```
\langle \text{div} \rangle \langle \text{--} \rangle{% endfor %}
\langlediv>\langle!-- /row -->
```
These examples use Bootstrap-style columns, but you can use any other grid framework with django-columns.

# **Installation**

<span id="page-8-0"></span>1. Install the package. At the command line:

\$ pip install django-columns

2. Add *columns* to *INSTALLED\_APPS*.

# **Usage**

<span id="page-10-0"></span>A common use case is for splitting a list into 2 lists, to fill 2 columns:

```
{% load columns %}
<div class="row">
   {% for col in mylist|columns:3 %}
        <div class="col-md-4">
            {% for item in col %}
                 <div class="item">{{ item }}</div>
             {% endfor %}
        \langlediv><!-- /col-md-4 -->
    {% endfor %}
\langlediv>\langle!-- /row -->
```
### **Contributing**

<span id="page-12-0"></span>Contributions are welcome, and they are greatly appreciated! Every little bit helps, and credit will always be given. You can contribute in many ways:

# <span id="page-12-1"></span>**4.1 Types of Contributions**

#### **4.1.1 Report Bugs**

Report bugs at [https://github.com/audreyr/django-columns/issues.](https://github.com/audreyr/django-columns/issues)

If you are reporting a bug, please include:

- Your operating system name and version.
- Any details about your local setup that might be helpful in troubleshooting.
- Detailed steps to reproduce the bug.

#### **4.1.2 Fix Bugs**

Look through the GitHub issues for bugs. Anything tagged with "bug" is open to whoever wants to implement it.

#### **4.1.3 Implement Features**

Look through the GitHub issues for features. Anything tagged with "feature" is open to whoever wants to implement it.

#### **4.1.4 Write Documentation**

django-columns could always use more documentation, whether as part of the official django-columns docs, in docstrings, or even on the web in blog posts, articles, and such.

#### **4.1.5 Submit Feedback**

The best way to send feedback is to file an issue at [https://github.com/audreyr/django-columns/issues.](https://github.com/audreyr/django-columns/issues)

If you are proposing a feature:

- Explain in detail how it would work.
- Keep the scope as narrow as possible, to make it easier to implement.
- Remember that this is a volunteer-driven project, and that contributions are welcome :)

### <span id="page-13-0"></span>**4.2 Get Started!**

Ready to contribute? Here's how to set up *django-columns* for local development.

- 1. Fork the *django-columns* repo on GitHub.
- 2. Clone your fork locally:

\$ git clone git@github.com:your\_name\_here/django-columns.git

3. Install your local copy into a virtualenv. Assuming you have virtualenvwrapper installed, this is how you set up your fork for local development:

```
$ mkvirtualenv django-columns
$ cd django-columns/
$ python setup.py develop
```
4. Create a branch for local development:

\$ git checkout -b name-of-your-bugfix-or-feature

Now you can make your changes locally.

5. When you're done making changes, check that your changes pass flake8 and the tests, including testing other Python versions with tox:

```
$ flake8 columns tests
$ python setup.py test
$ tox
```
To get flake8 and tox, just pip install them into your virtualenv.

6. Commit your changes and push your branch to GitHub:

```
$ git add .
$ git commit -m "Your detailed description of your changes."
$ git push origin name-of-your-bugfix-or-feature
```
7. Submit a pull request through the GitHub website.

### <span id="page-13-1"></span>**4.3 Pull Request Guidelines**

Before you submit a pull request, check that it meets these guidelines:

- 1. The pull request should include tests.
- 2. If the pull request adds functionality, the docs should be updated. Put your new functionality into a function with a docstring, and add the feature to the list in README.rst.
- 3. The pull request should work for Python 2.6, 2.7, and 3.3, and for PyPy. Check [https://travis](https://travis-ci.org/audreyr/django-columns/pull_requests)[ci.org/audreyr/django-columns/pull\\_requests](https://travis-ci.org/audreyr/django-columns/pull_requests) and make sure that the tests pass for all supported Python versions.

# <span id="page-14-0"></span>**4.4 Tips**

To run a subset of tests:

\$ python -m unittest tests.test\_columns

## **Credits**

# <span id="page-16-1"></span><span id="page-16-0"></span>**5.1 Original Snippet**

This is originally based on a snippet by Chris Beaven [\(https://github.com/smileychris\)](https://github.com/smileychris). (It has been altered quite a bit. Don't expect the same behavior!)

# <span id="page-16-2"></span>**5.2 Development Lead**

• Audrey Roy Greenfeld [<audreyr@gmail.com>](mailto:audreyr@gmail.com)

# <span id="page-16-3"></span>**5.3 Contributors**

None yet. Why not be the first?

**CHAPTER 6**

**History**

# <span id="page-18-1"></span><span id="page-18-0"></span>**6.1 0.1.0 (2014-05-12)**

• First release on PyPI.